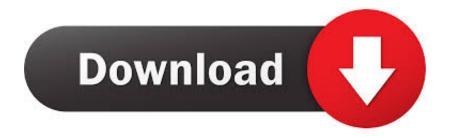

### Onedrive For Business Download For Mac

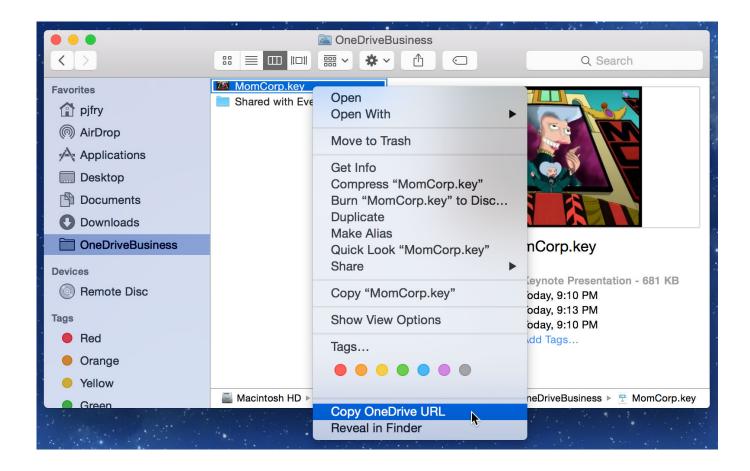

Onedrive For Business Download For Mac

# Download

For the onedrive for business next generation sync client on mac, we have received many feedbacks about the feature to sync the folders in shared with me section. From the onedrive cloud in the menu bar, choose "preferences" 3 In the accounts tab, select "add a business account" and go through the account config flow: 4.. I've dragged and dropped a word document to the OneDrive in Chrome browser and it's not syncing to my Mac.

- 1. onedrive business
- 2. onedrive business download
- 3. onedrive business pricing

Computerworld briefly tested OneDrive for Business on a Mac, and was easily able to locally synchronize an Office 365 library to a MacBook Pro, upload documents to the cloud, open those stored.. Thanks for your help:o) Hi wordsman, no matter whether you are using onedrive for business mac sync client preview which is download or the, we suggest starting the synchronization by opening the local client to connect to the onedrive for business library.. Here's what I've tried: • Quit and restart OneDrive • Checked OneDrive process is running in Activity Monitor • Checked filename/path aren't too long • Checked there's no other file with same name • Checked for updates in app store • Uninstall and reinstall OneDriveBusiness Mac • Deleted cache I need to upload and syncing whole folders, as I'm migrating all of my storage from Box.. Here are the steps about how to sync onedrive for business library files using the new onedrive for business sync client.

# onedrive business

onedrive business, onedrive business login, onedrive business download, onedrive business storage, onedrive business pricing, onedrive business vs personal, onedrive business account, onedrive business plans, onedrive business app, onedrive business shared folder, onedrive business plan 2d Cad Freeware Deutsch Download Google

As reuben mentioned, we will have much more guidance on the roadmap for it.. 2) we can achieve that with the app downloaded from the link benoit provided on windows.. Run onedrived and add a consumer account (note: a consumer onedrive will not be required in the final version) 2. Ecommerce Site Php Source Code

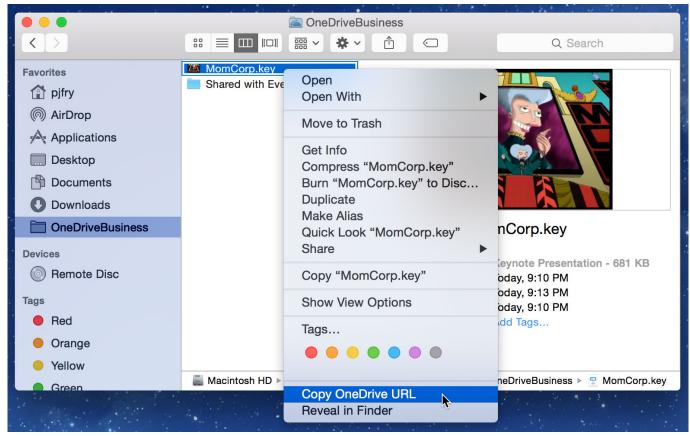

3d Max Mac Download Free

### onedrive business download

### Wands Singles Sammlung rar

To make it clear, please see the information below: 1) we cannot sync the folders in shared with me section on mac or windows with the onedrive for business next generation sync client.. Hi wordsman, I'd like to explain the current situation: 1 The OneDrive app in the app store is used to work with your consumer OneDrive with a Microsoft account. Remote Connection Software For Mac

# onedrive business pricing

## Install Fallout For Mac On Wine

5 be sure to check "open at login" and then select "open my onedrive" to start syncing thanks, iris.. Hi rishi, here are the answers: 1 I would like to explain that the onedrive for business sync client i mentioned in my last post refers to onedrive for business next generation sync client.. Thanks for your understanding Related blog roadmap: hale Google chrome download for mac pro.. You can choose the, however we suggest using the newly released OneDrive for Business sync client.. Hi I've installed OneDriveBusiness for Mac (Yosemite) but when I click 'Sync' and 'Sync now' nothing happens and the dialogue box doesn't respond.. You can post any OneDrive questions in our Thanks for your understanding In fact we suggest using OneDrive for Business sync client to sync your OneDrive for Business library (with an Office 365 work/school account).. Choose your home folder Do not select your onedrive consumer location A onedrive for business folder will be created under your home folder based on your tenant name.. And, i would like to explain that, currently, we can only sync onedrive for business library using onedrive for business sync app on mac. 773a7aa168 Window Blinds Serial Key

773a7aa168

Korg Pa80 Styles Download